# ESRI Web AppBuilder

#### Build your own apps, no coding required! You don't have to be a developer. You don't have to be a designer.

You don't even have to be a map expert.

You can build amazing mapping apps using your own brand, without doing any coding.

Source: https://www.esri.com

## Build one app for all devices

Multiplatform or single platform, build your app to run on all devices including iOS, Android, Windows, OS X, and Linux. Templates make it quick and easy.

Source: https://www.esri.com

## iPhone iPad

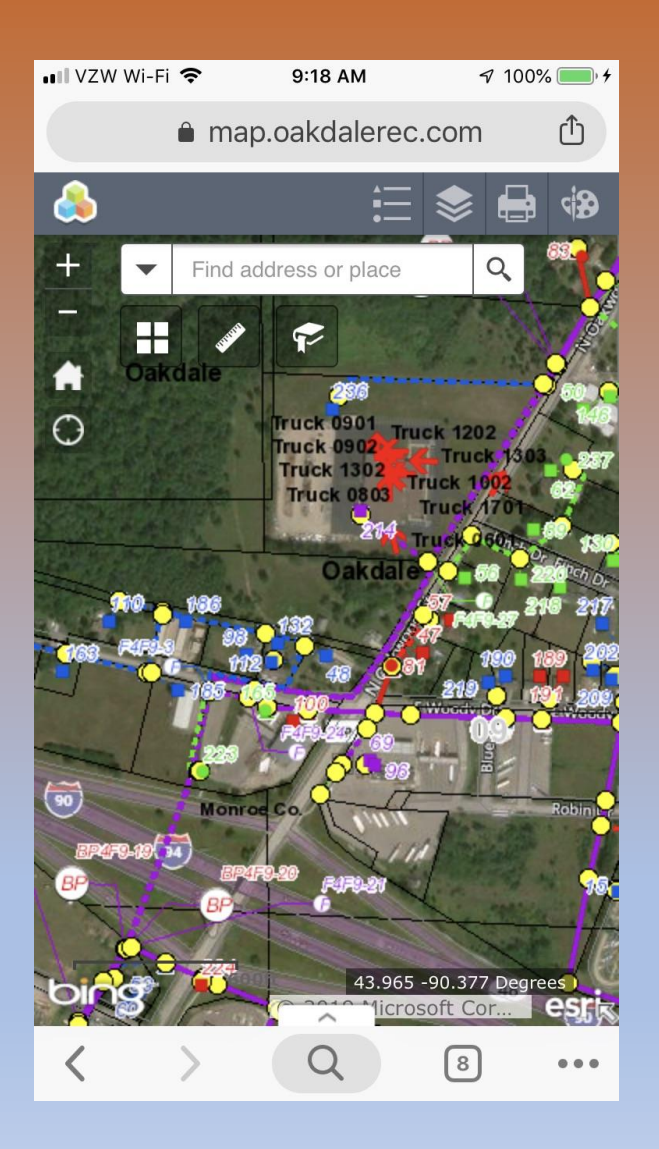

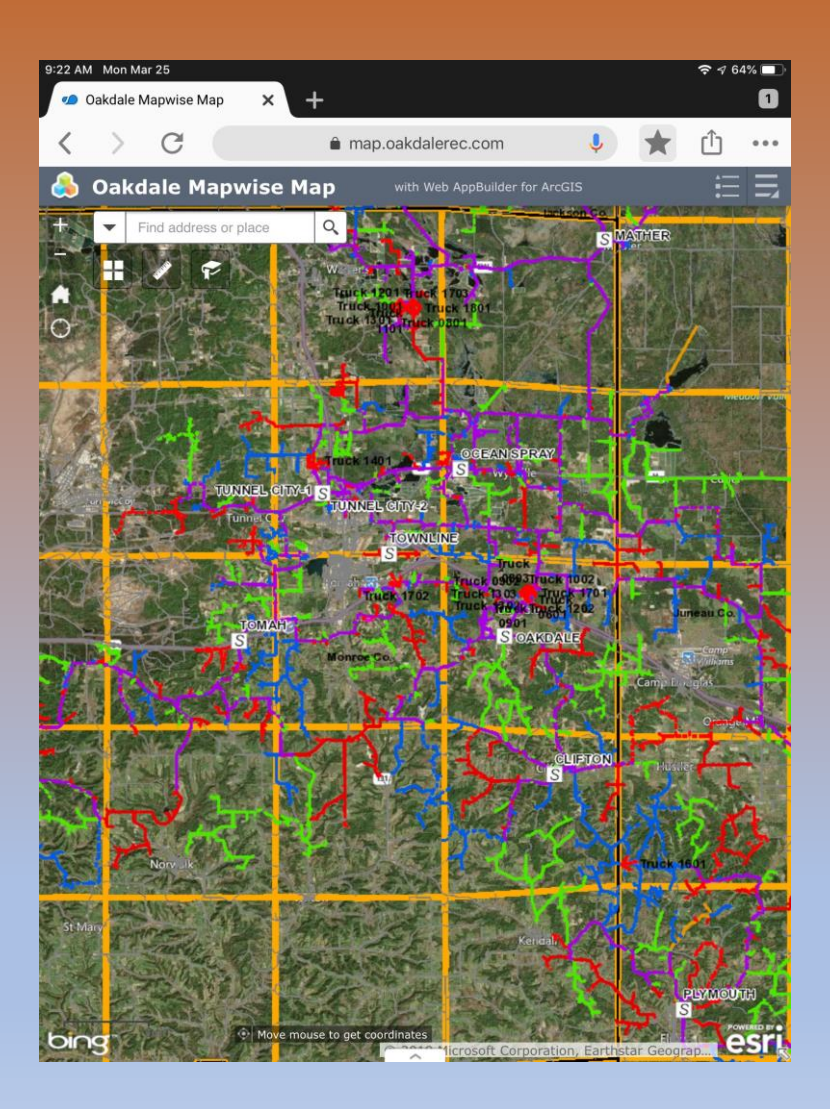

## Out of the box WebApp Builder comes with just about any widget you might need.

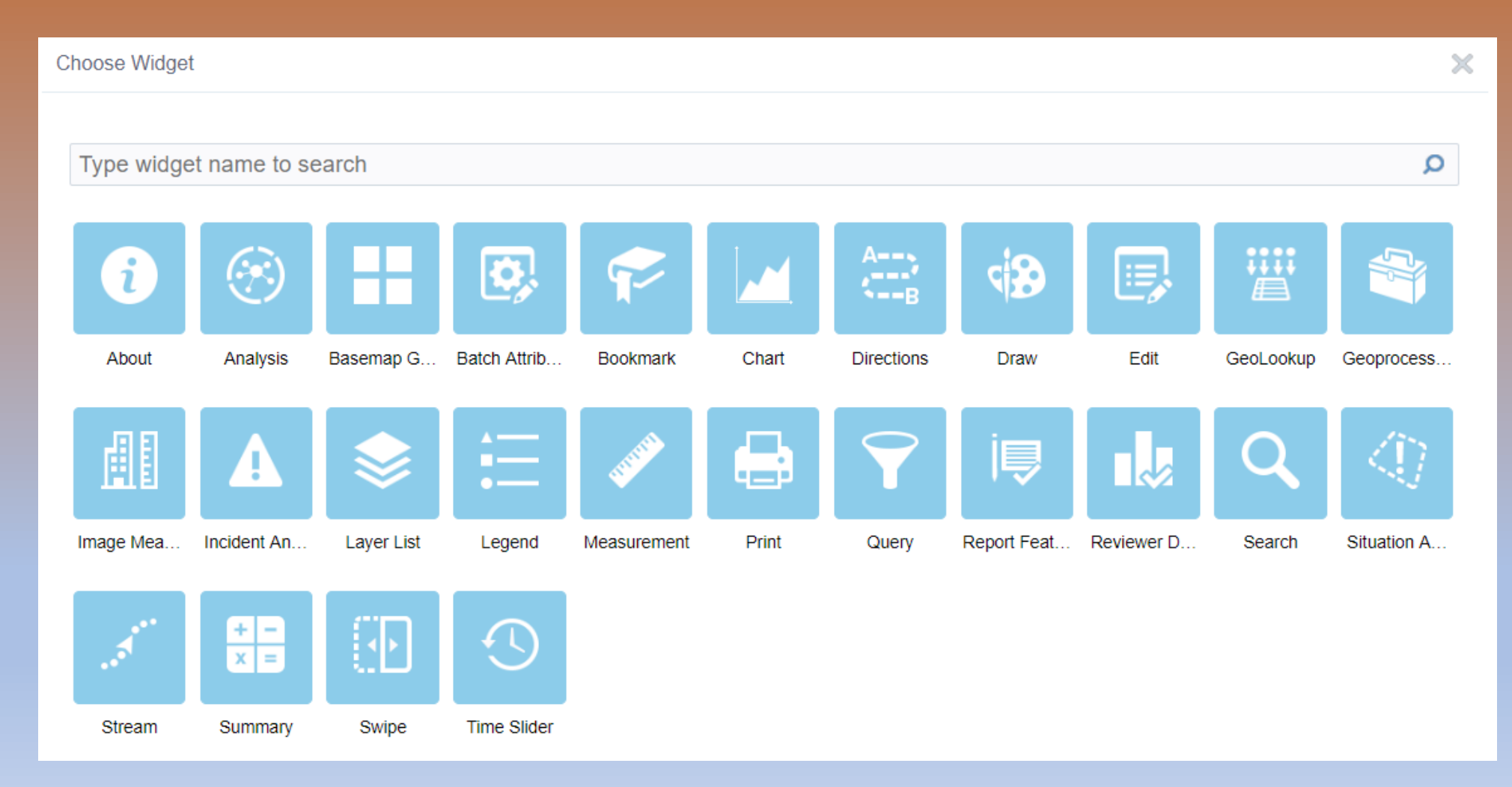

## Instantly View Tabular Data with export to CSV options

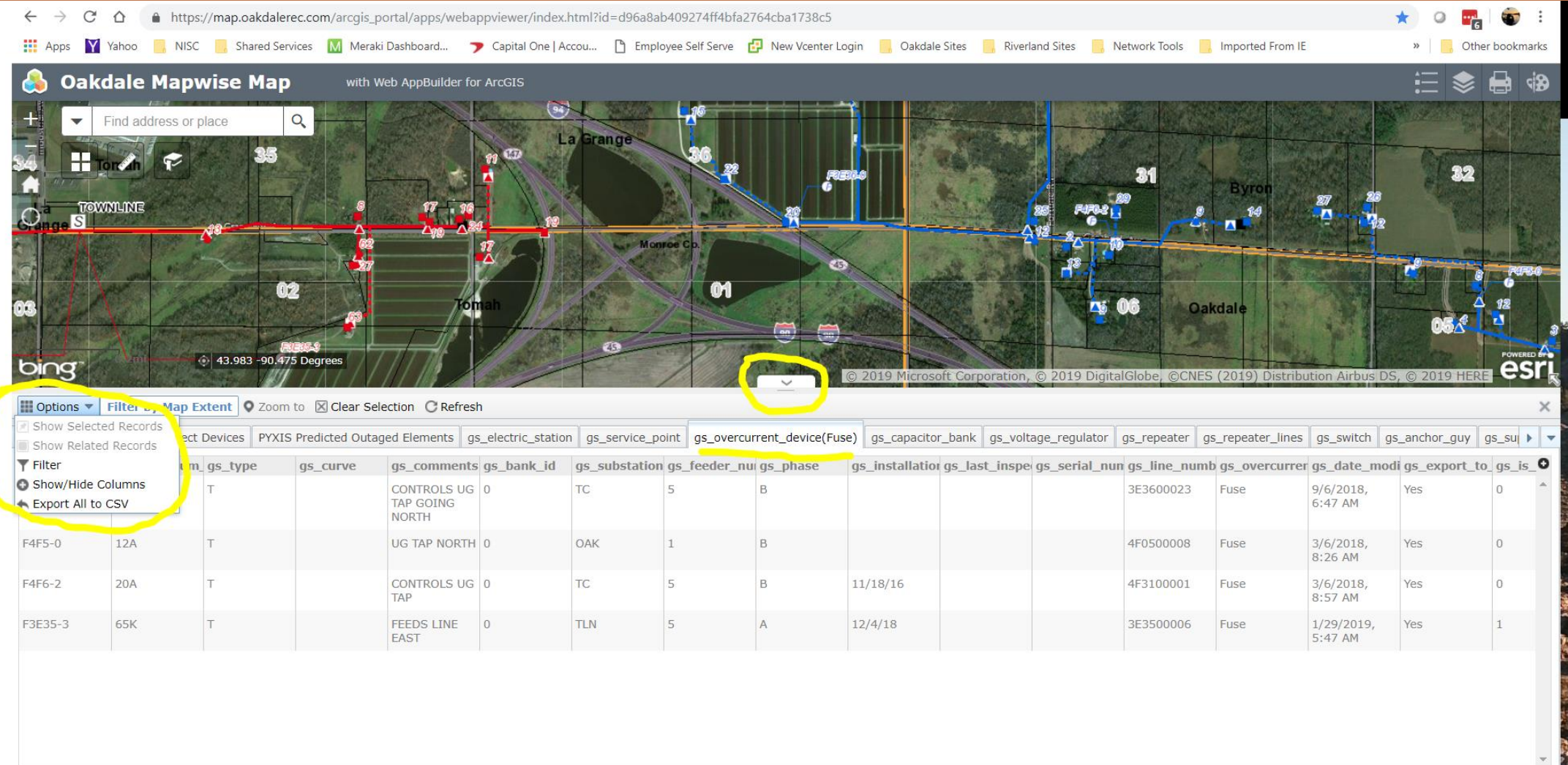

**Enstrume A coloctor** 

#### Easy to build Custom Search Capabilities

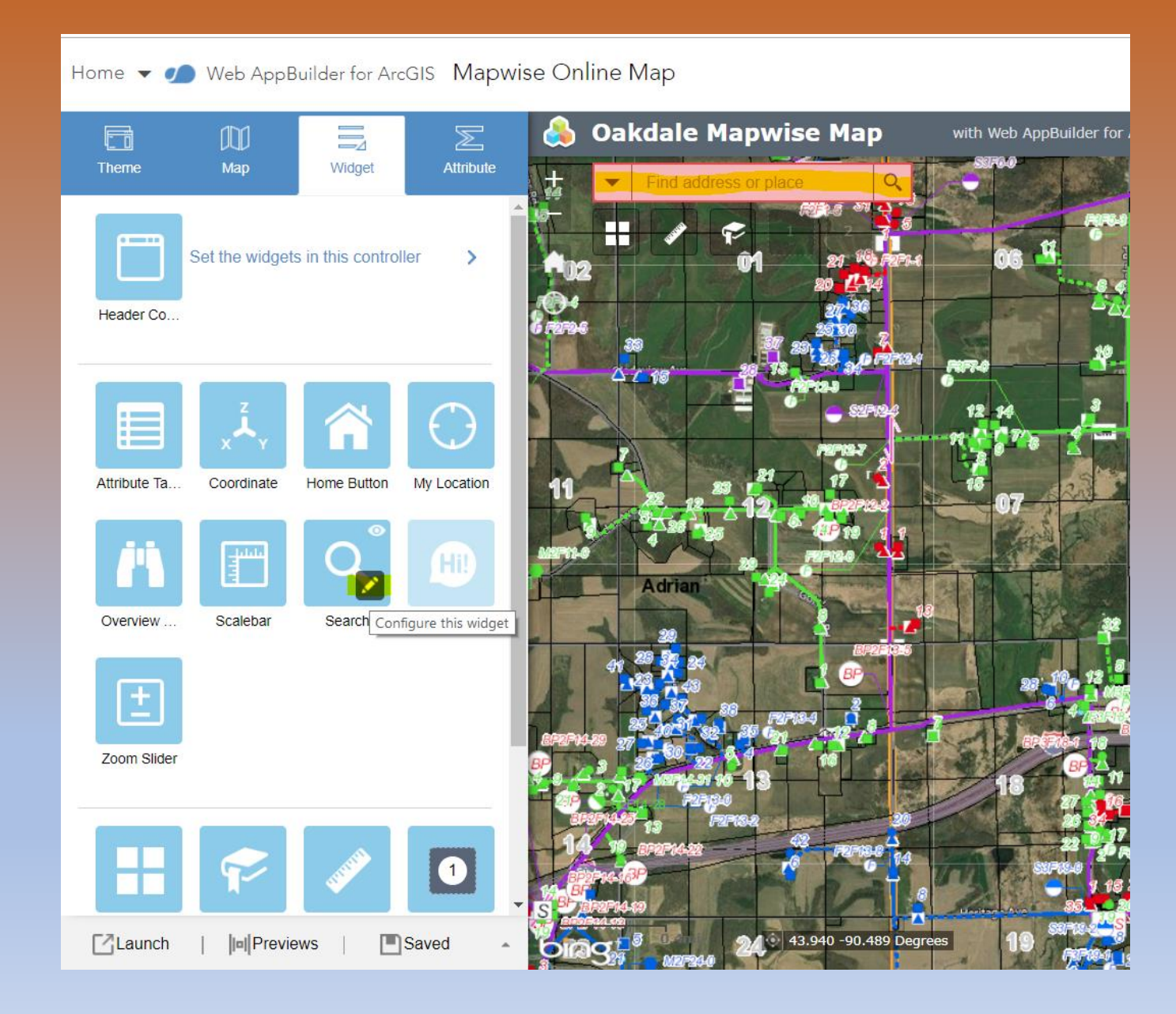

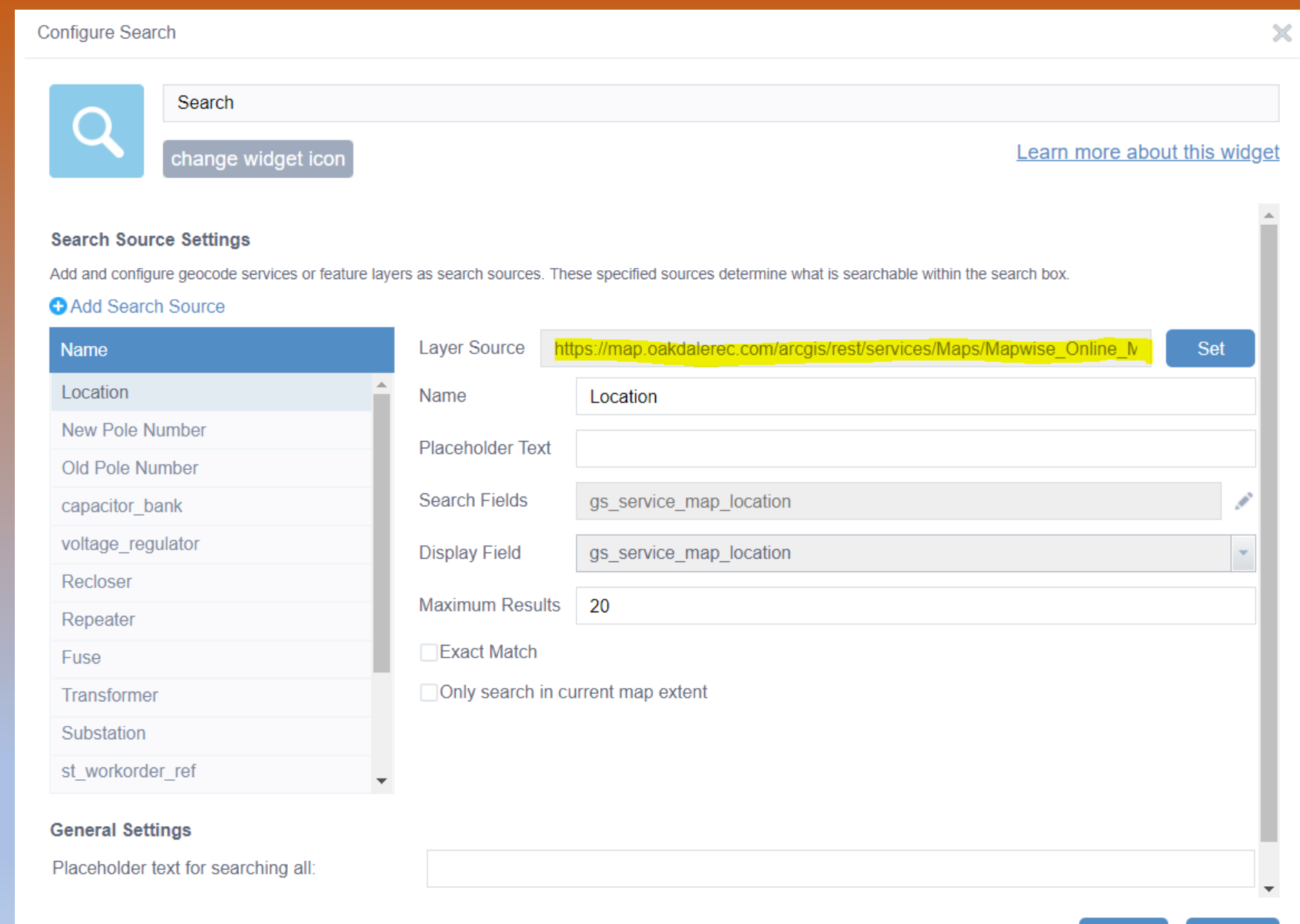

 $OK$ 

Cancel

## Why? – Access to Critical Information From the Field

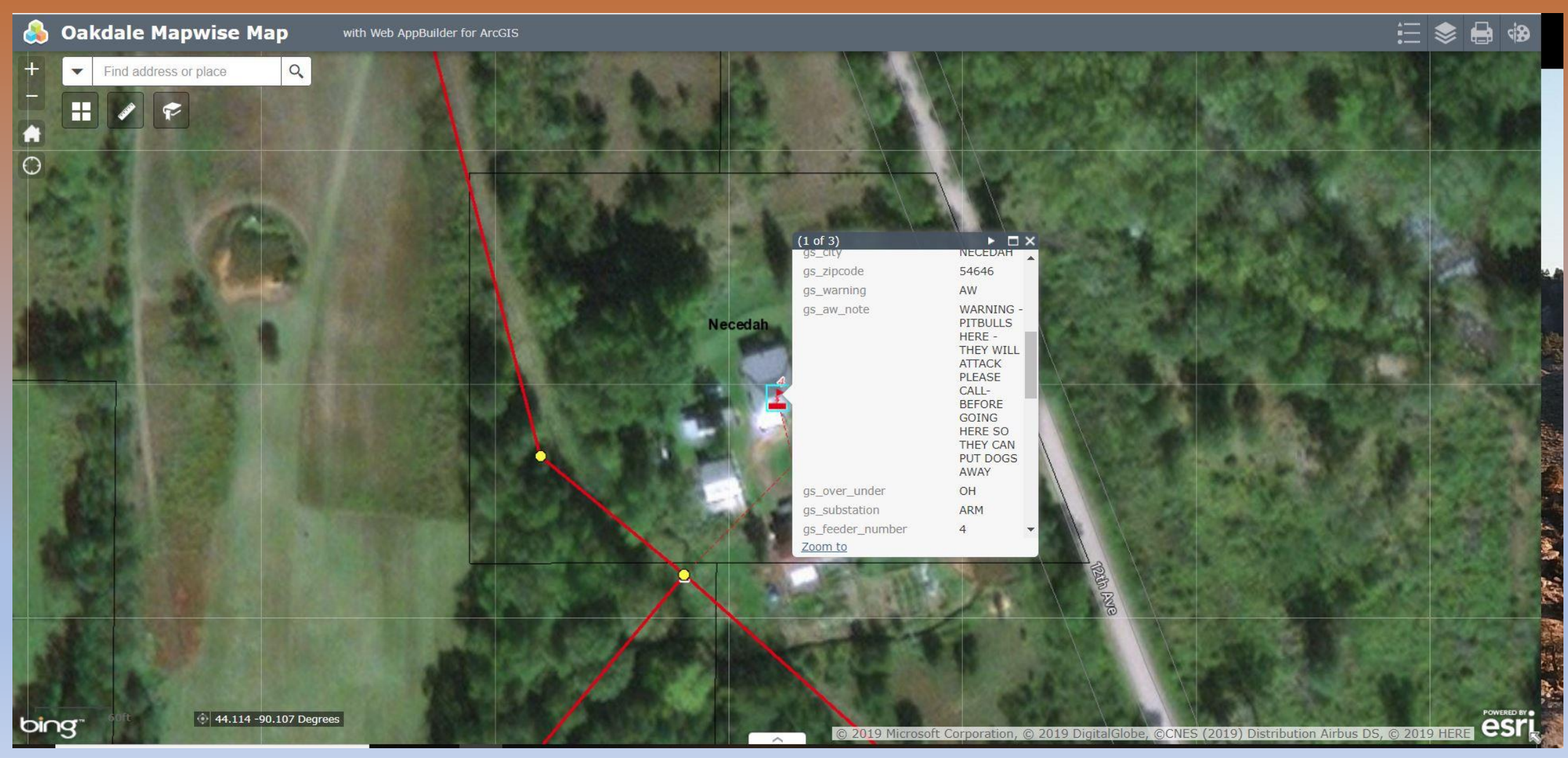

#### Large Scale Outage

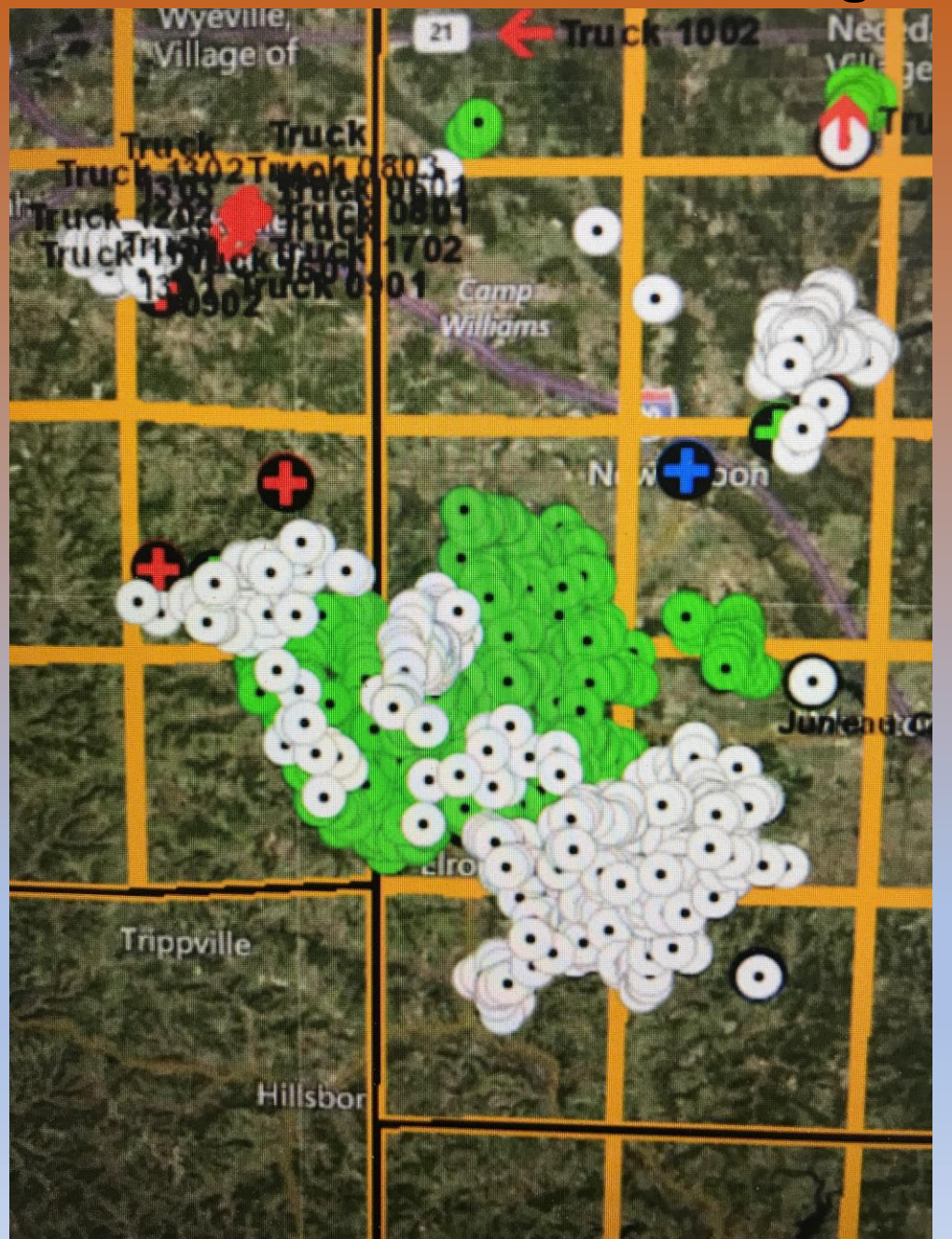

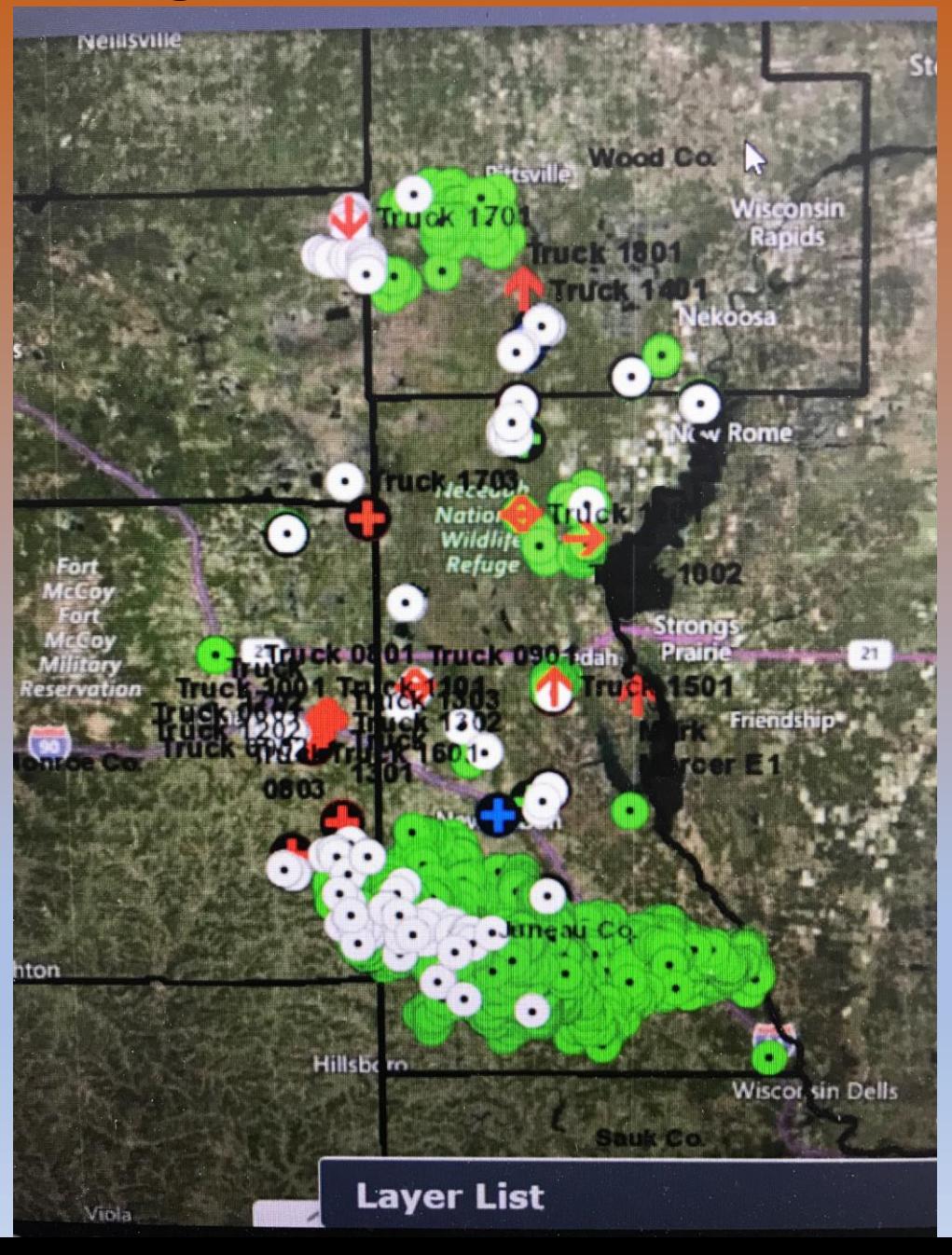

## Seamless integration

Web AppBuilder for ArcGIS is built into ArcGIS Online, ArcGIS Enterprise, and it comes with ArcGIS Server Standard for Workgroups, with the same security settings.

# A Quick Tour before a Live Demo!

## Open the MXD and choose File and Share As a Service.

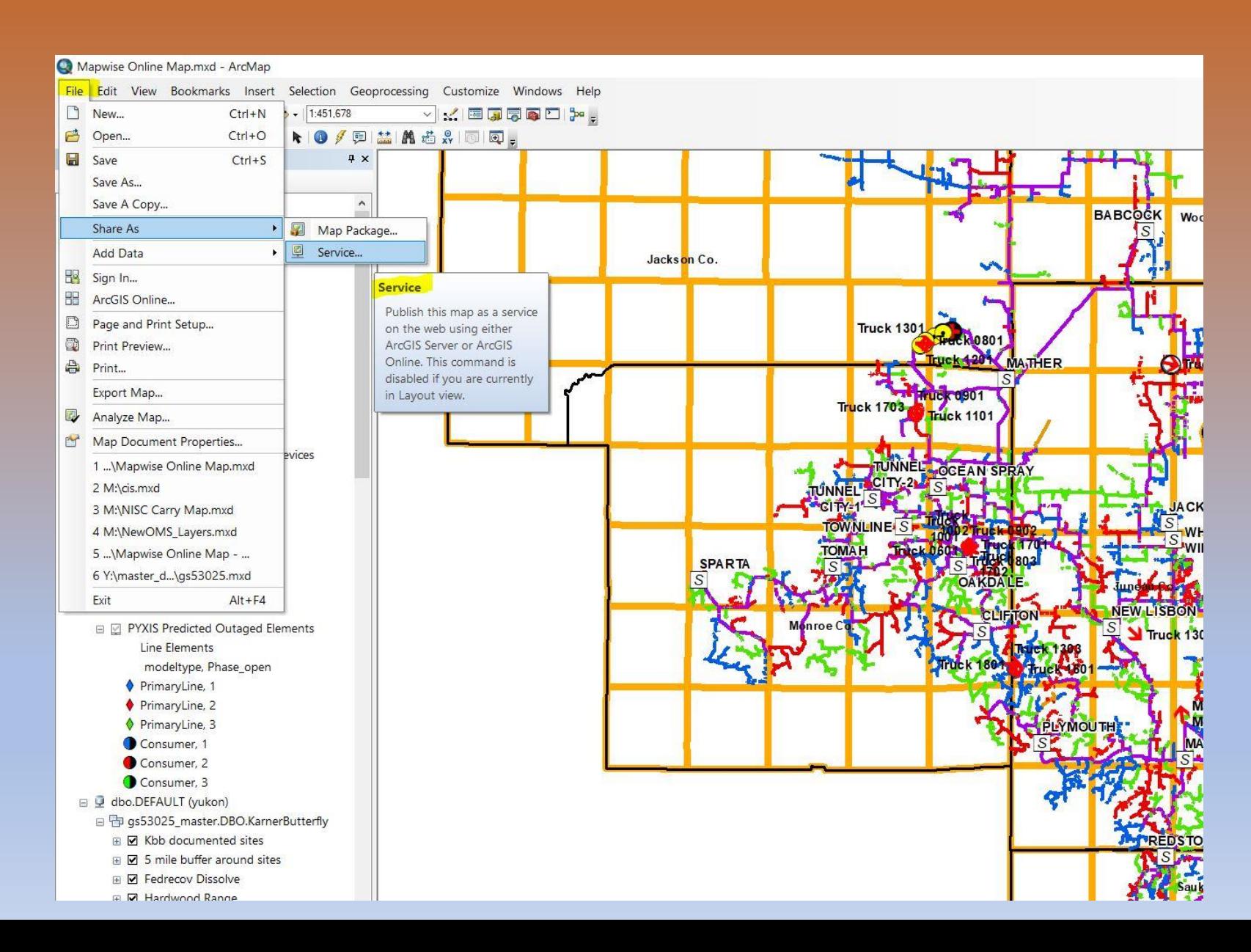

## Choose how you want to share it.

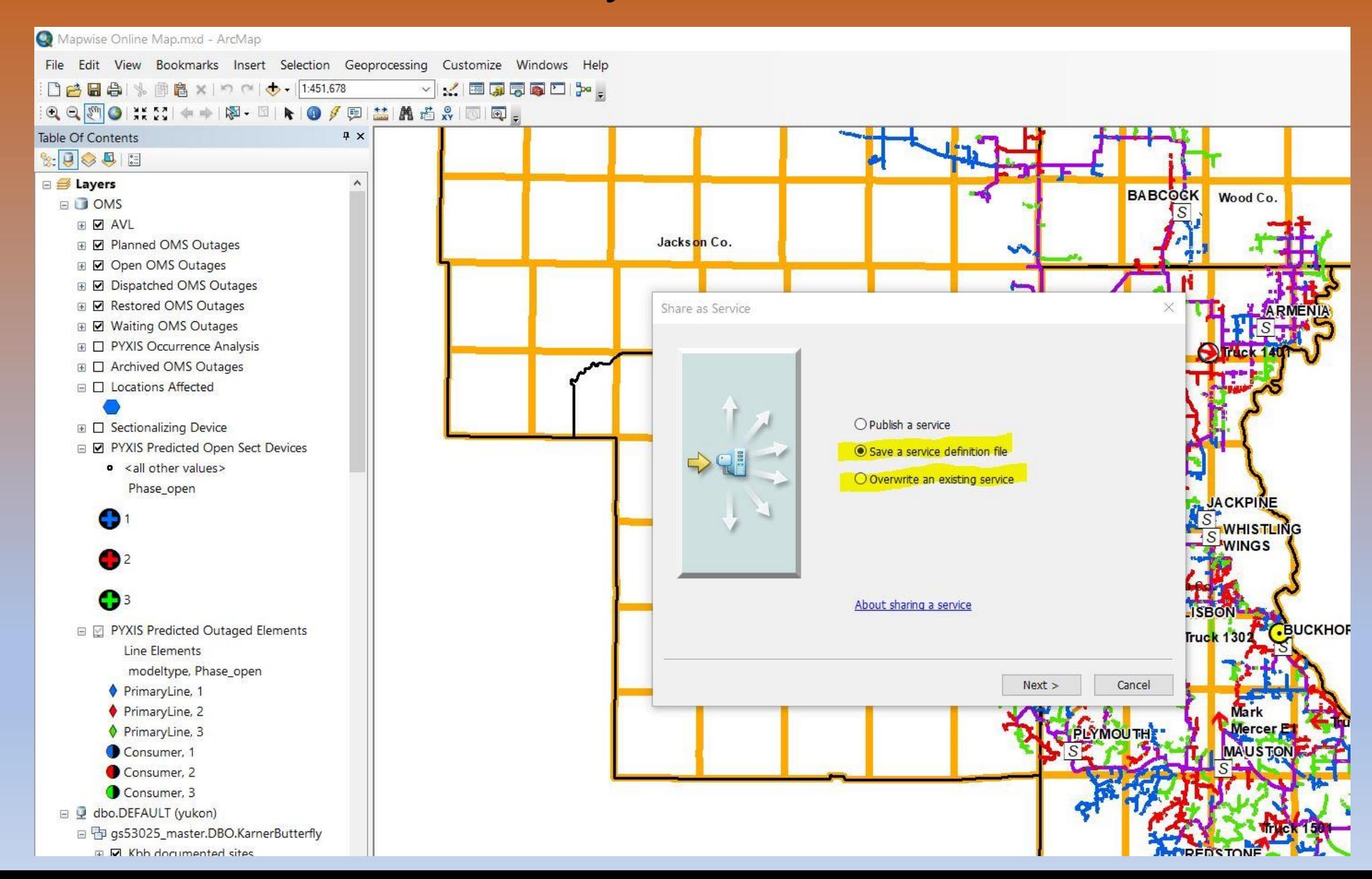

If you Overwrote an existing service you can skip this step. If you want to publish from an SD file, Click Publish Service and select your file.

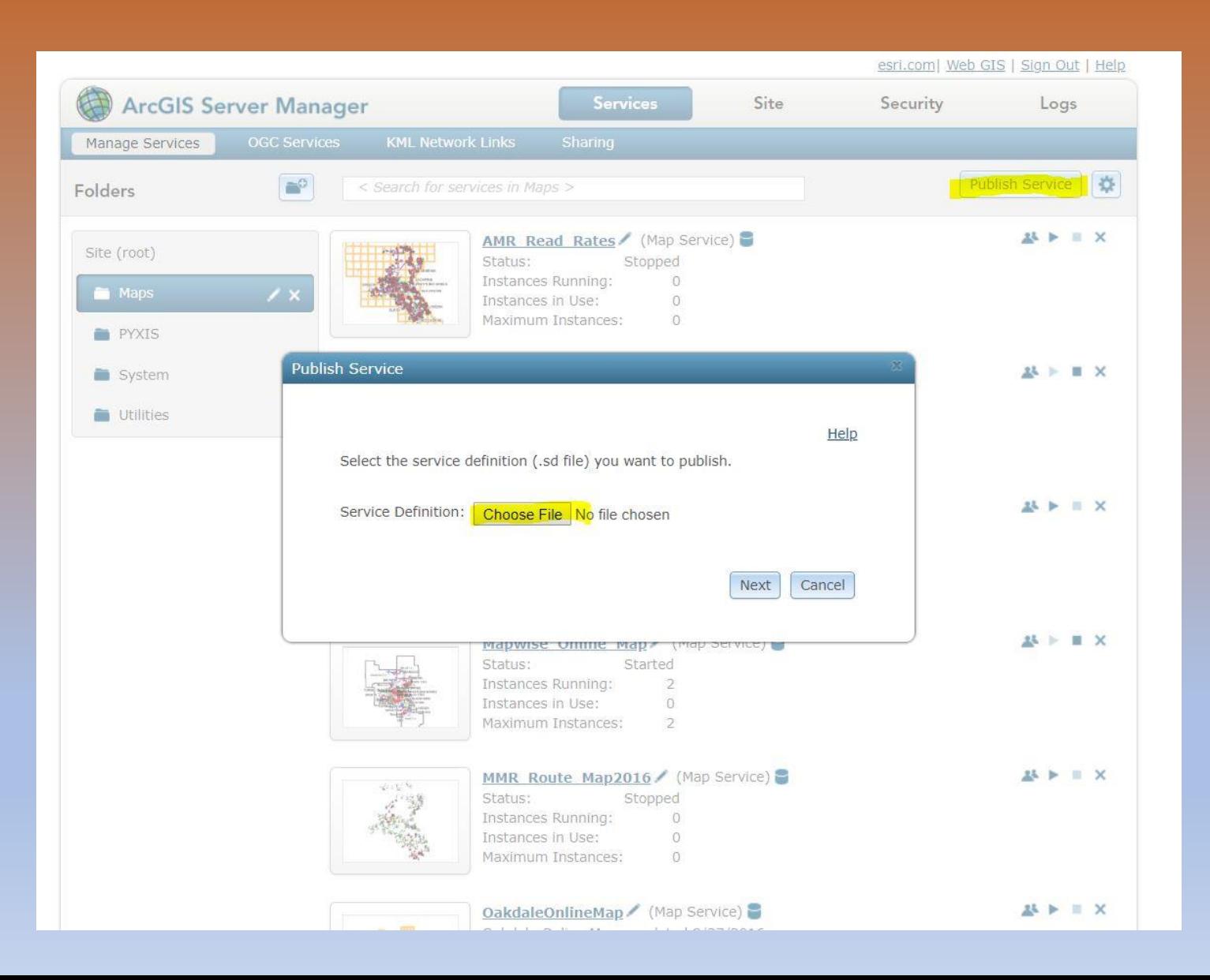

### Once that process completes you will now see it in Server Manager

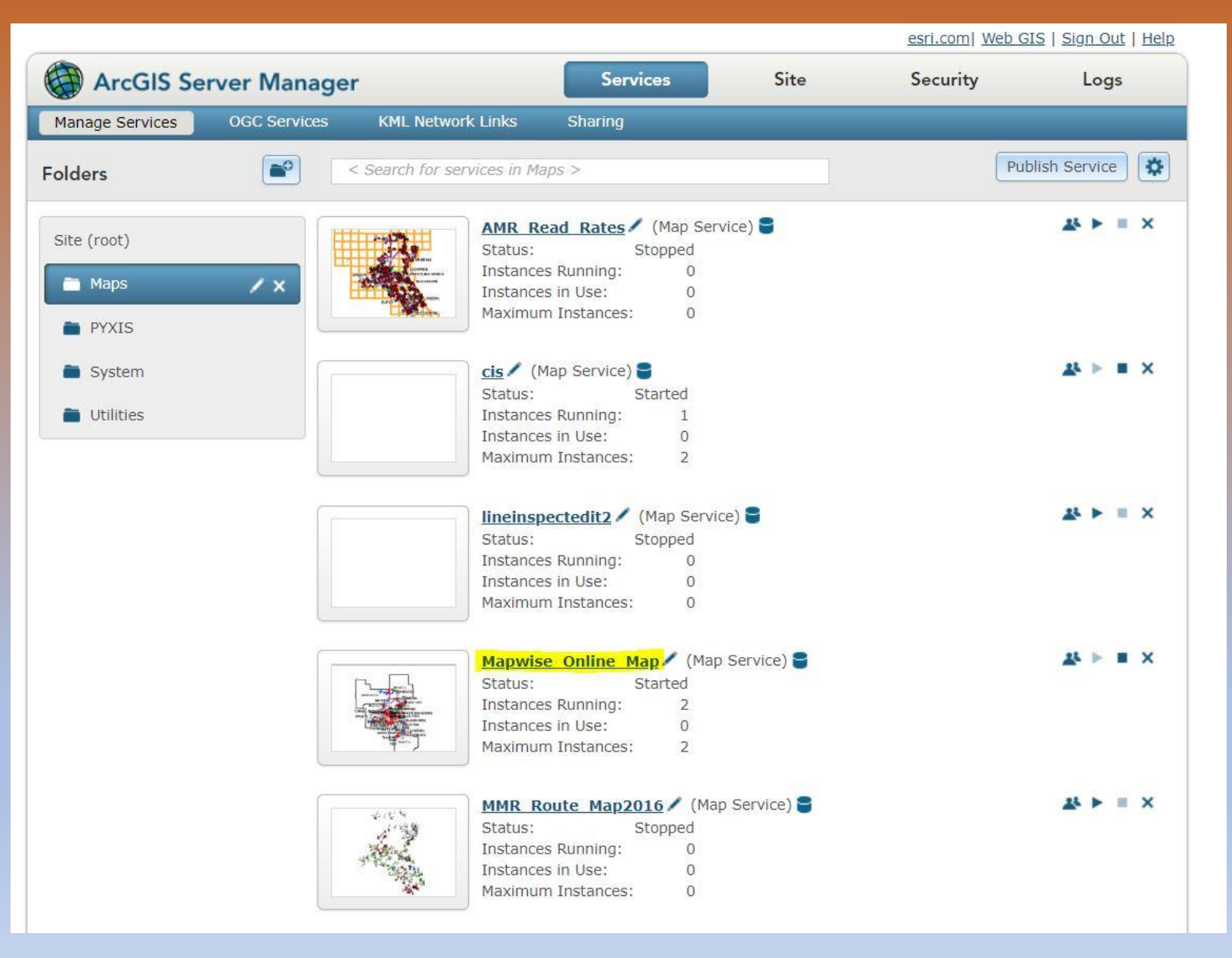

#### Click on the service link and notice the REST URL under the Capabilities section. You will use this to build the Web Map.

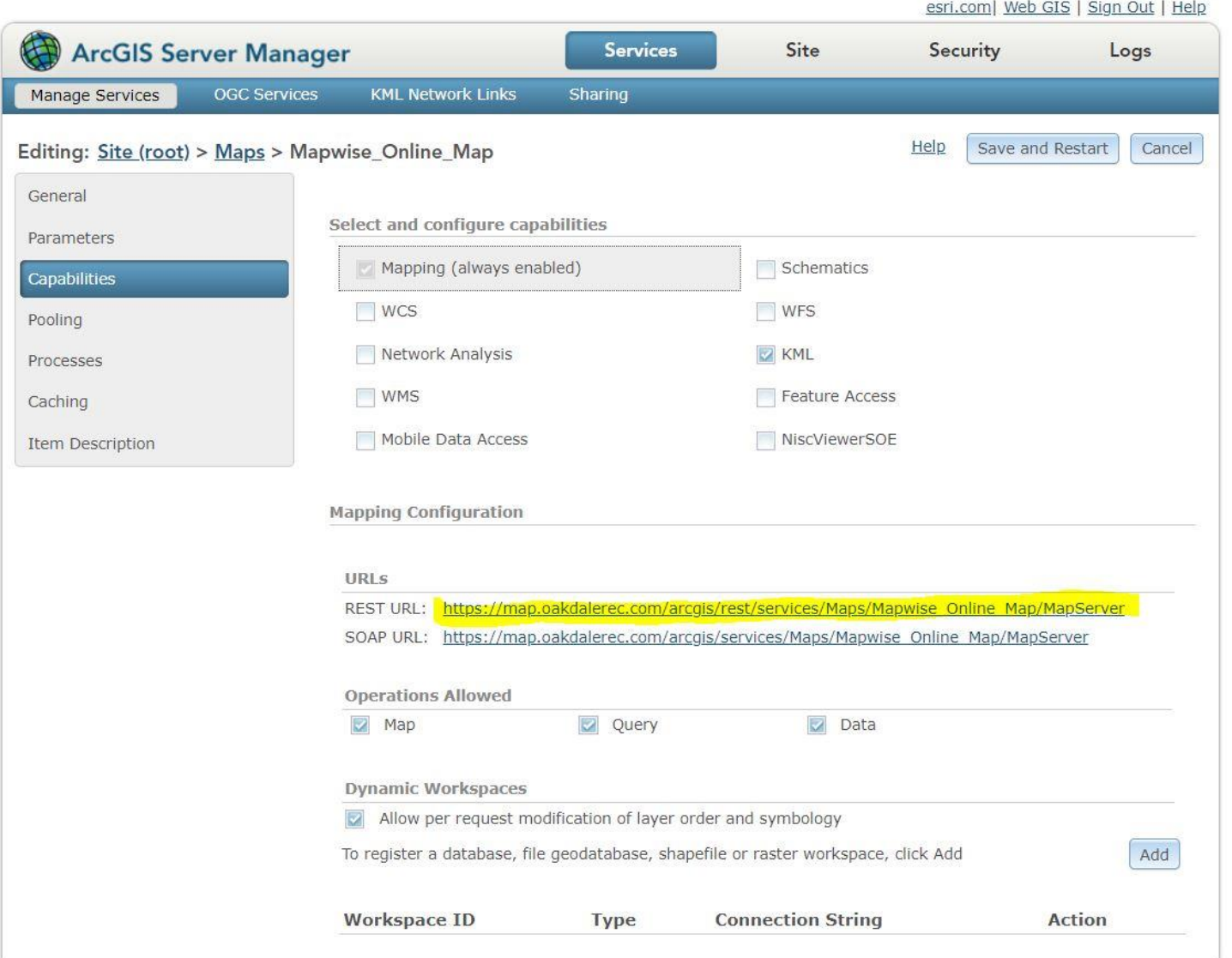

## Log in to Portal and click Add Item to create your Web Map

 $\times$ 

CANCEL

#### **My Content**

Folder

NE

esi  $F$  ten

Show

All Maps Layer Scen Apps

Tools Files

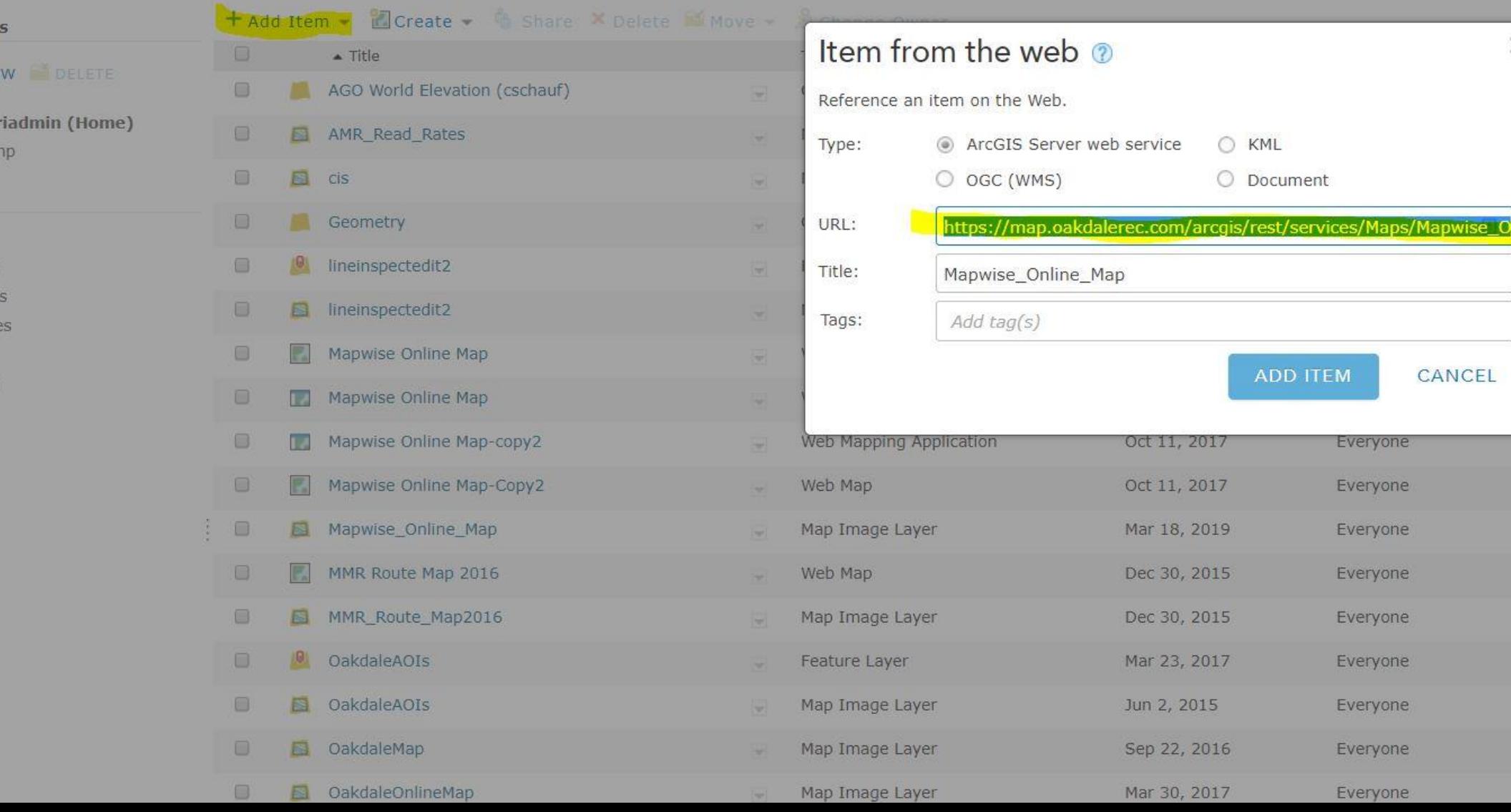

## Open the Web Map in Map Viewer

Home Gallery Map Scene Groups My Content My Organization

#### **My Content**

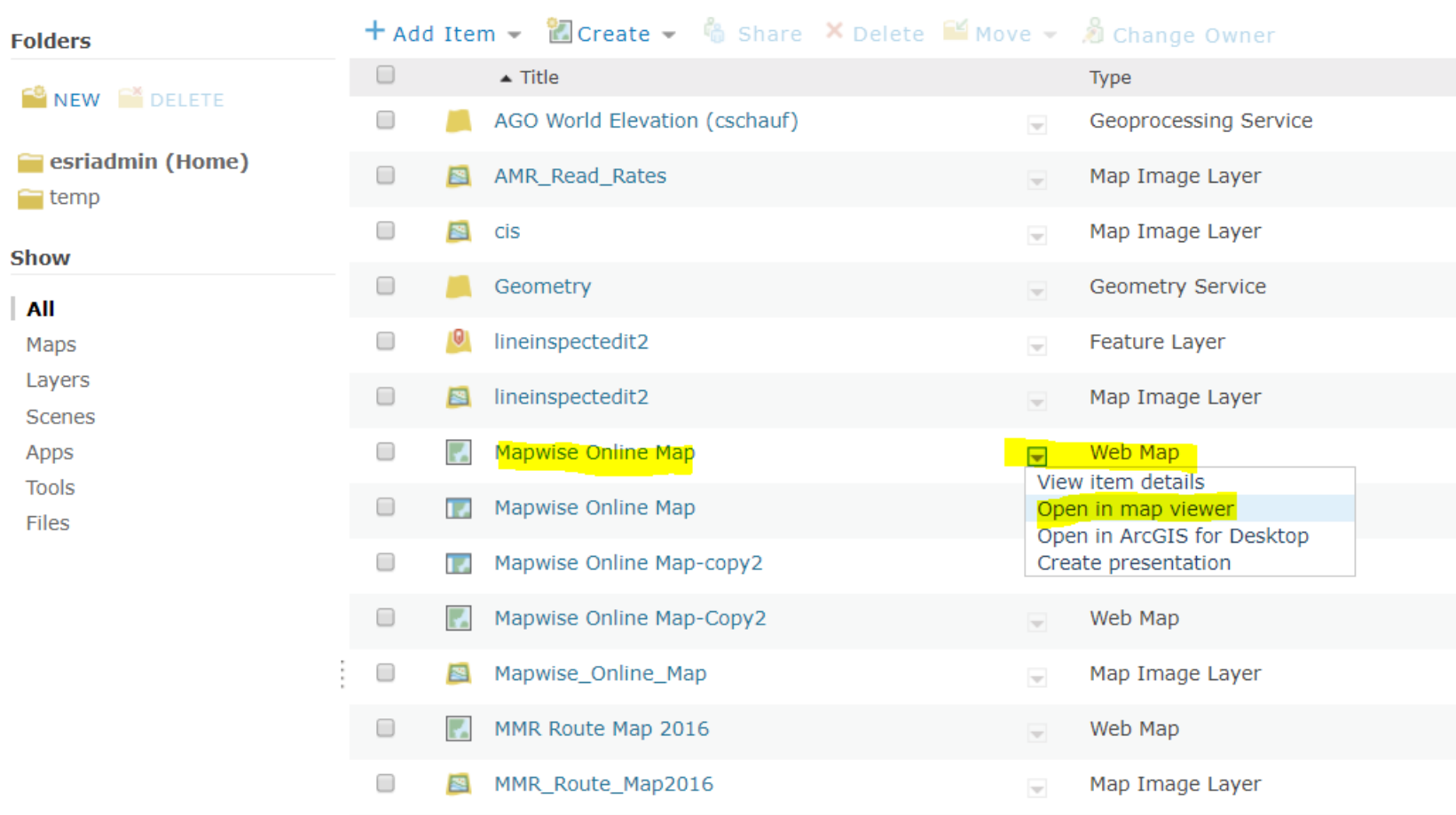

## Configure Zoom levels, Pop-ups and other settings. When you are ready - Share it!

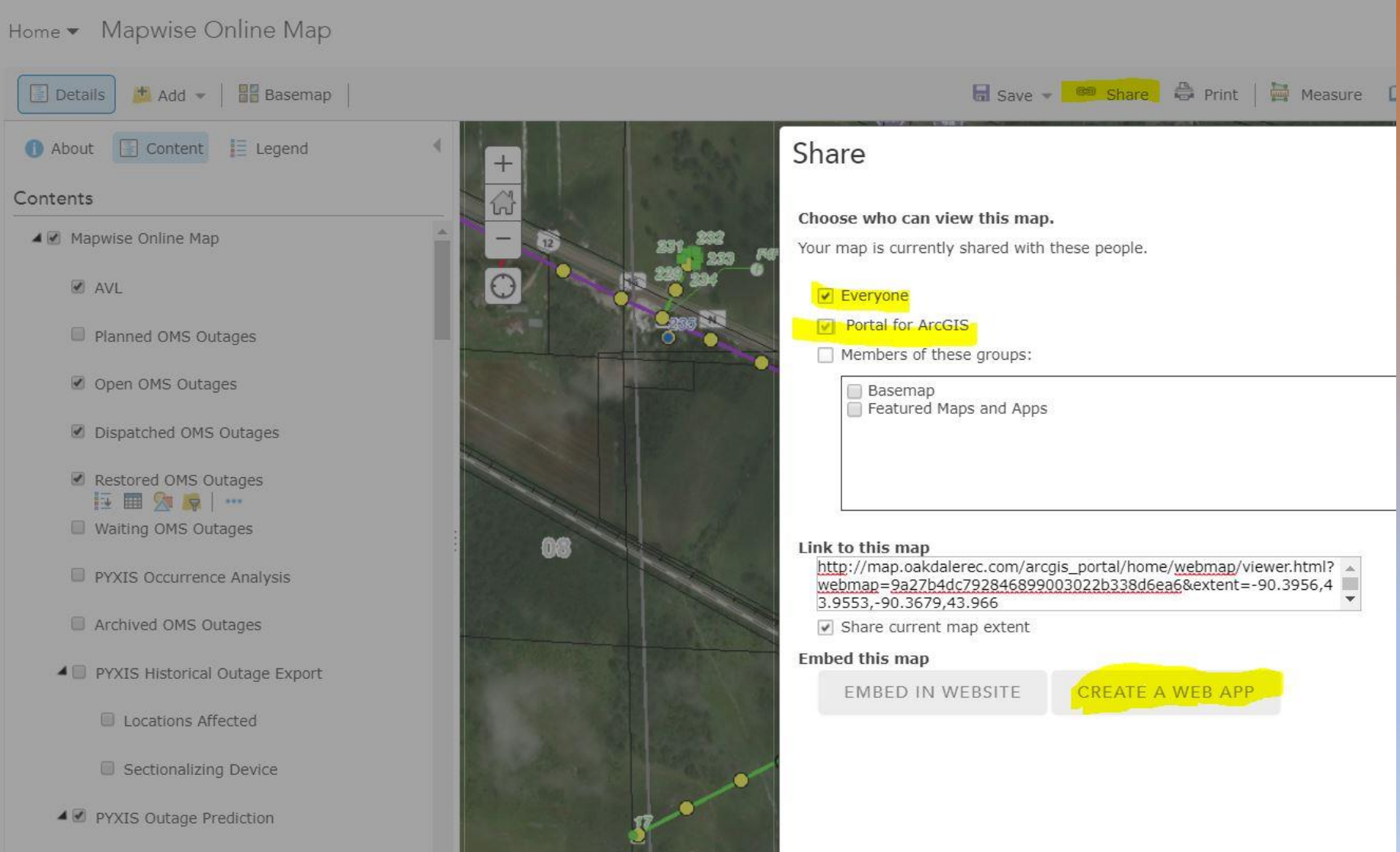

PYXIS Predicted Open Sect

## Now you are ready to edit the Application

Home Gallery Map Scene Groups My Content My Organization

Administrato

#### **My Content**

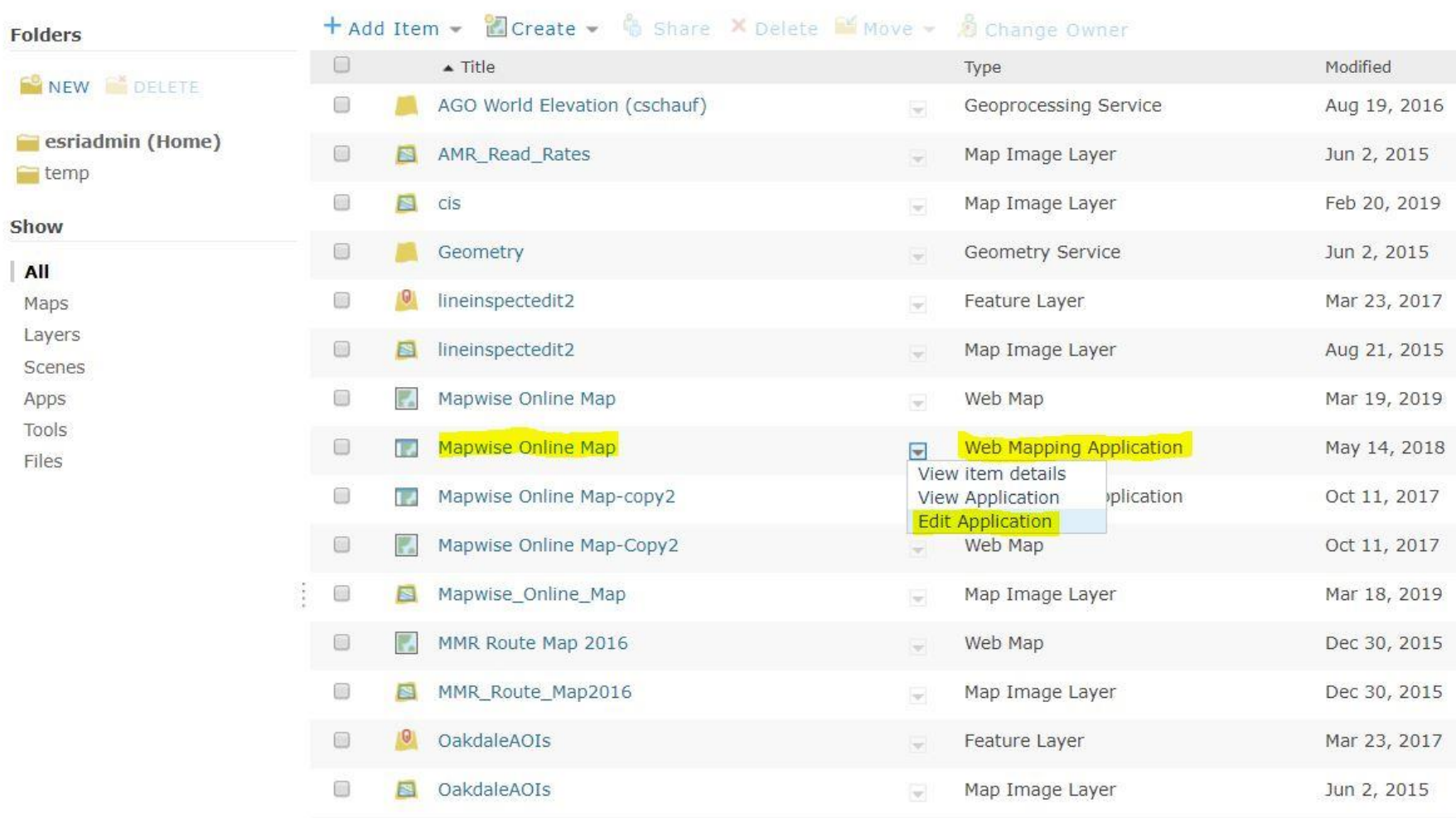

### This is where you will choose your themes, widgets, build searches etc etc.

 $\blacksquare$  esriadmin  $\blacktriangledown$ 

#### Home v O Web AppBuilder for ArcGIS Mapwise Online Map

**Oakdale Mapwise Map**  $\sum$  $\begin{array}{c}\n\overline{\phantom{0}} \\
\overline{\phantom{0}}\phantom{0} \text{Widget}\n\end{array}$ with Web AppBuilder for ArcGIS  $\mathbb{M}$ Fř Attribute Map Theme Find address or place Foldable Billboar Dart Theme Theme Theme aunchna **Tah Them** welry Box Theme Style 10 Layout 43.955 -90.384 Degrees  $\lceil \sqrt{\mathsf{L}}$ aunch Saved bing<sub>7</sub> Previews 9 Microsoft Corporation, © 2019 DigitalGlobe, ©CNES (2019) Distribution

#### Here is the Preview page for mobile devices. If your mobile can access the site, you can even scan the QR code from your device

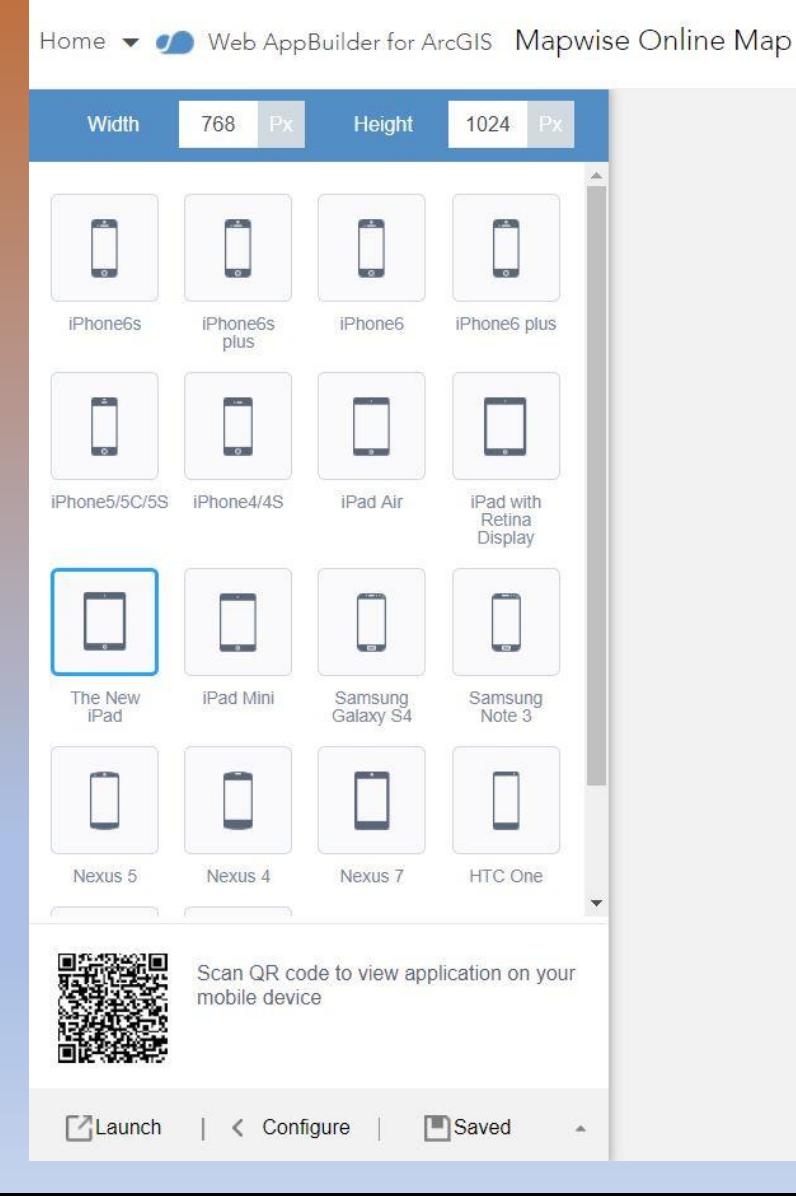

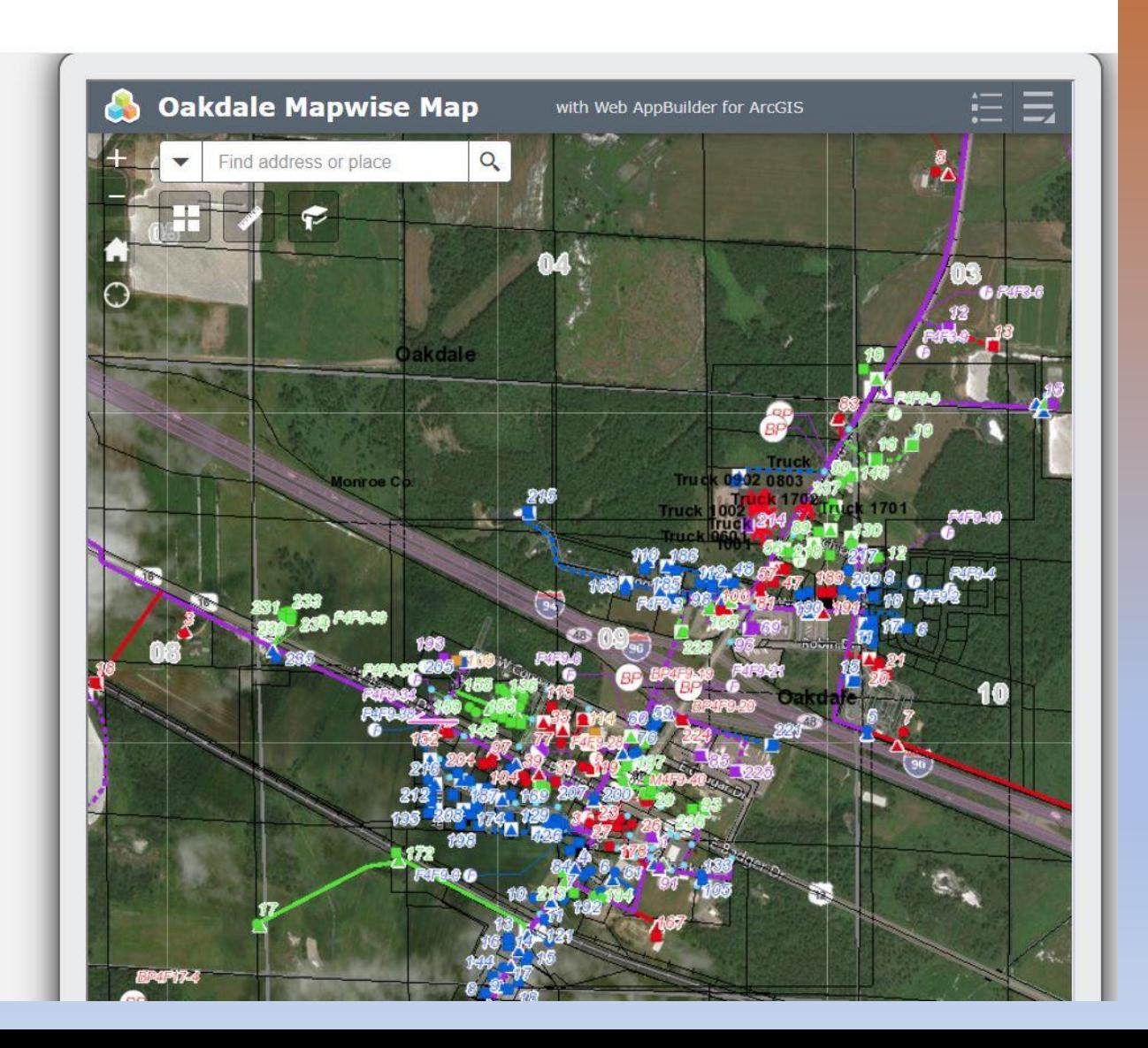

## Questions before the Demo?